8x8ドットLEDの説明

## 2021年7月2日 V1.10 Taishi 2023年5月4日 V2.10 Taishi

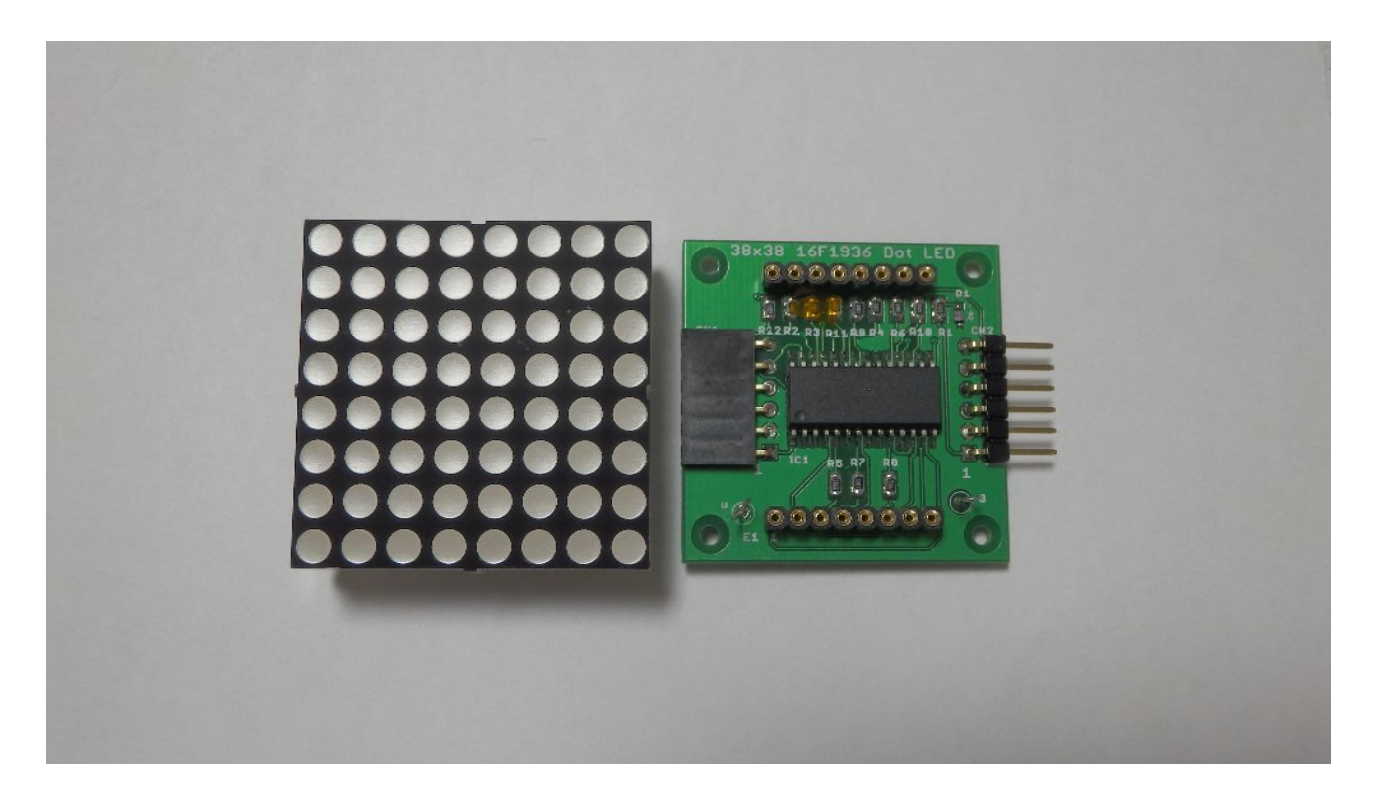

動作概要

 ・シリアル通信で受信したデータに基づいて 8x8ドットLEDに文字を表示します。 受信データはアスキーデータとビットデータの2種類が有り、 アスキーデータは、00Hから7FHまでのデータに対応した文字を表示します。 表示する文字は基本的にアスキーの英文字になりますが、 10Hから1AHは特別に「日月火水木金土年時分秒」になります。 通信上の10個データ列から指定位置のデータを選択して表示します。 ビットデータは、8バイトのデータで8x8ドットの一つ一つの点に対応させ表示します。 表示位置は 8バイトを1ブロックと考え、指定位置の一つのブロックのデータを表示します。

- ・最大10個までの8x8ドットLEDをつなげて、表示指定位置を違う値にすれば 最大10桁の文字表示 又は80x8ドットのグラフィック表示が出来ます
- ・電源ONの後 又はリセットスイッチを押した後は 2つの背面LEDが点滅している時に セットスイッチを押すと、設定値の設定モードになる。そのモードで表示位置、通信BPS、 デリミタコード、8x8内の文字表示位置を設定する。
- ・電源スイッチをONした時、又はリセットスイッチを押して離した時は 背面のLED2つが点滅します。 その後 アスキーデータによる表示、またはビットデータによる表示を行います。

※ 8x8ドット以外のLED、スイッチ類は 背面にあります。

- 1.表示モード 電源スイッチをONした時、又はリセットスイッチを押して離した時は 背面のLED2つが点滅します。
- 1.1.アスキーデータ表示モード 背面LED2つの点滅の後、ディップスイッチのBITがOFFの時は アスキーデータ(文字コード列)の受信により 文字の表示を行います。 その時の 表示データのデリミタ(CR 又は LF)は デリミタ指定値に合致しないと無効になります。 何番目の文字を表示するかの指定(0~9)により、表示する文字が決まります。
- 1. 2. ビットデータ表示モード
	- 背面LED2つの点滅の後、ディップスイッチのBITがONの時は ビットデータ ('0' ~' 9'、'A' ~' F')の受信により 表示を行います。

 指定番号で決められた場所の受信ビットデータを表示します。(デリミタはCRとしています) 上4ビットデータ、下4ビットデータの2つのデータでCOL1行8ビットデータになります。 そして連続した8行分16個のデータを使い表示します。 データは' $0' \sim$ 'F'の16進数字を使います。 表示の区切りは ASCII表示と同じ区切り位置となります。

例

2の指定番号のデータ | 1の指定番号のデータ ,......'2','3','4','2','3','4','0','1','2','3','4','5','6','7','8','9','A','B','C','D','E', 'F','0','1','2','3','4','5','6','7','8','9','A','B','C','D',cr 0の指定番号のデータ

 と送られて 設定された指定番号が1の時は 1の指定番号のデータ16個を使って表示します。 最初のデータは'3'なので一番下の行は 左側のCOL3と4が点灯し、次のデータが'4'なので 右側のROW6が点灯します。2つのデータが組で1行分を表示します。

次の2つのデータは下から2番目の1行分を表示します。

これが16個で8行分の表示になります。(COL1が一番左、COL8が一番右です) 上記の関係から通信データは16の倍数のデータに cr が付いた物になります。

- 2.設定モード リセット直後にLEDが2つ点滅している時に セットスイッチをONしているとLEDが1つの点灯になり、 スイッチを話すと設定モードになります。
- 2.1.指定番号の設定モード 初めに指定番号の設定で現在の指定番号から、約5秒間隔で点滅しながら 0~9の数字を繰り返し表示する。 指定番号の説明(デリミタはcr) アスキーで 0 1 2 3 4 5 6 7 8 9 crと送信された時 | | | | | | | | | | | | | | | + 0の指定番号で表示される | | | +-- 1の指定番号で表示される | | | | | | | +---- 2の指定番号で表示される

 | | | | | | +------ 3の指定番号で表示される | | | | | +-------- 4の指定番号で表示される | | | | +---------- 5の指定番号で表示される - - - - - - - - 6の指定番号で表示される | | +-------------- 7の指定番号で表示される | +---------------- 8の指定番号で表示される 9の指定番号で表示される

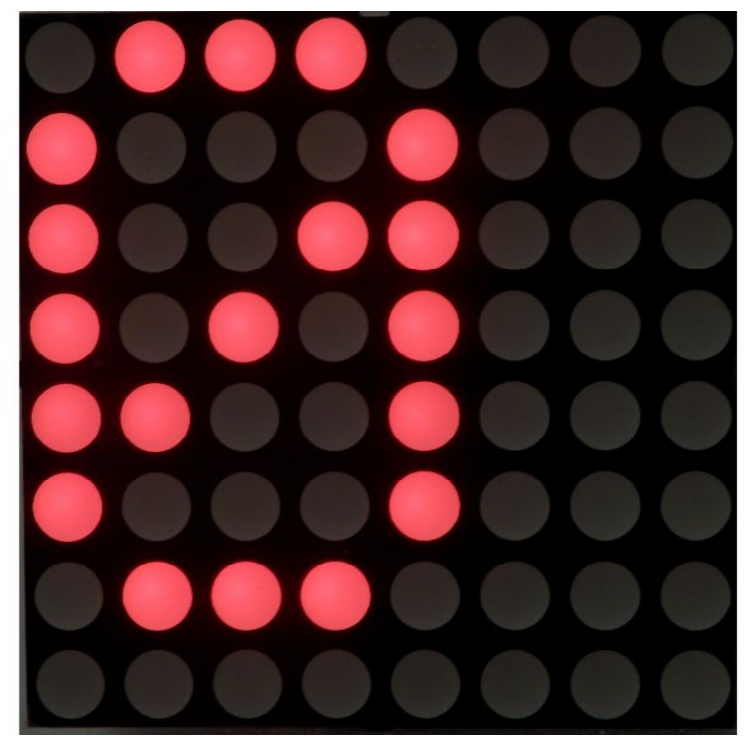

 指定番号を設定したい時は その数字が表示されている時にセットスイッチを 長押し(1秒以上)すると1つのLEDが点灯するのでスイッチを離すとその値が設定され、 bps設定に移行します。

## 2.2.通信bpsの設定

 現在の指定文字から、約5秒間隔で点滅しながら ' A'、' B'、' C'、' D'、' E'、' A'.... の順に文字を繰り返し表示します。 通信bps指定文字の説明

- 'A': 600BPS
- 'B':1200BPS
- 'C':2400BPS
- 'D':4800BPS
- 'E':9600BPS

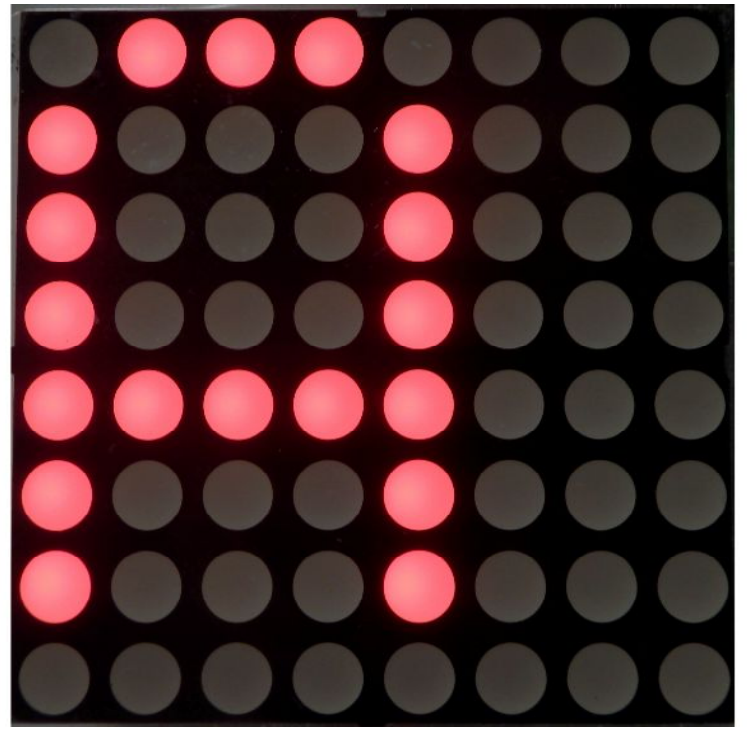

 通信BPSを設定したい時は その文字が表示されている時にセットスイッチを 長押し(1秒以上)すると1つのLEDが点灯するのでスイッチを離すと 文字に対応する bpsが設定され、デリミタコードの設定に移行します。

- 2.3.デリミタコードの設定 現在の指定コードから、約5秒間隔で点滅しながら 'cr'、'lf'....の順に文字を繰り返し表示します。 デリミタコードの説明 'cr':0x0a(LF Ctrol-J)
	- 'lf':0x0d(CR Ctrol-M)

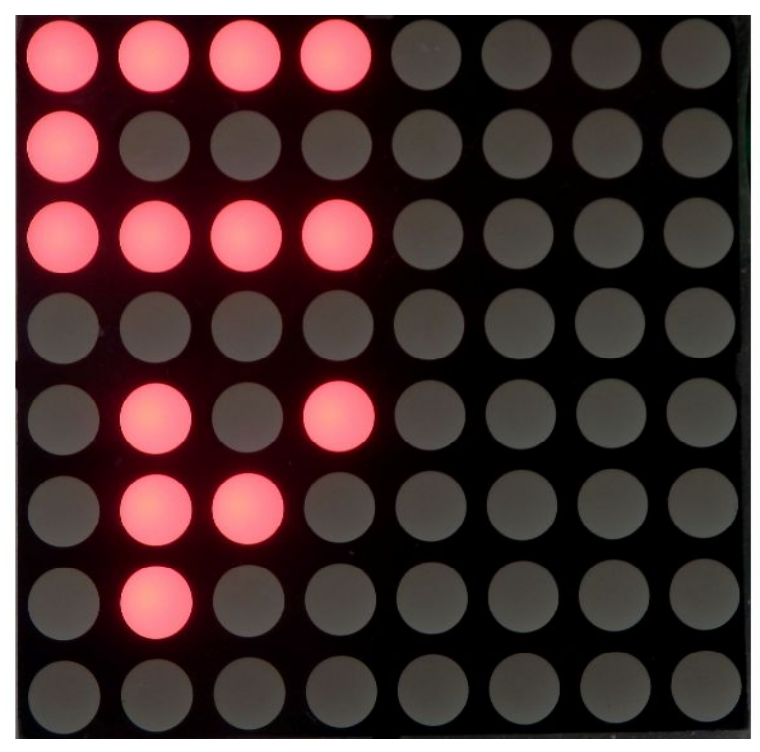

 指定番号設定したい時は その数字が表示されている時にセットスイッチを 長押し (1秒以上)すると1つのLEDが点灯するのでスイッチを離すと そのデリミタが設定されます。、

2.4.8x8ドット内の表示位置の設定

文字フォントの8x8ドット内の表示位置を1ドット単位で設定します。 5x7のフォントを使用していますので、右に3ドットまで移動できます。 現在の表示位置設定から、約5秒間隔で点滅しながら、「8」の字が1ドットづつ右に移動し、 右に3ドット移動した後は、右に移動しない位置(0ドット移動)に戻り、表示と移動を繰り返し ます。

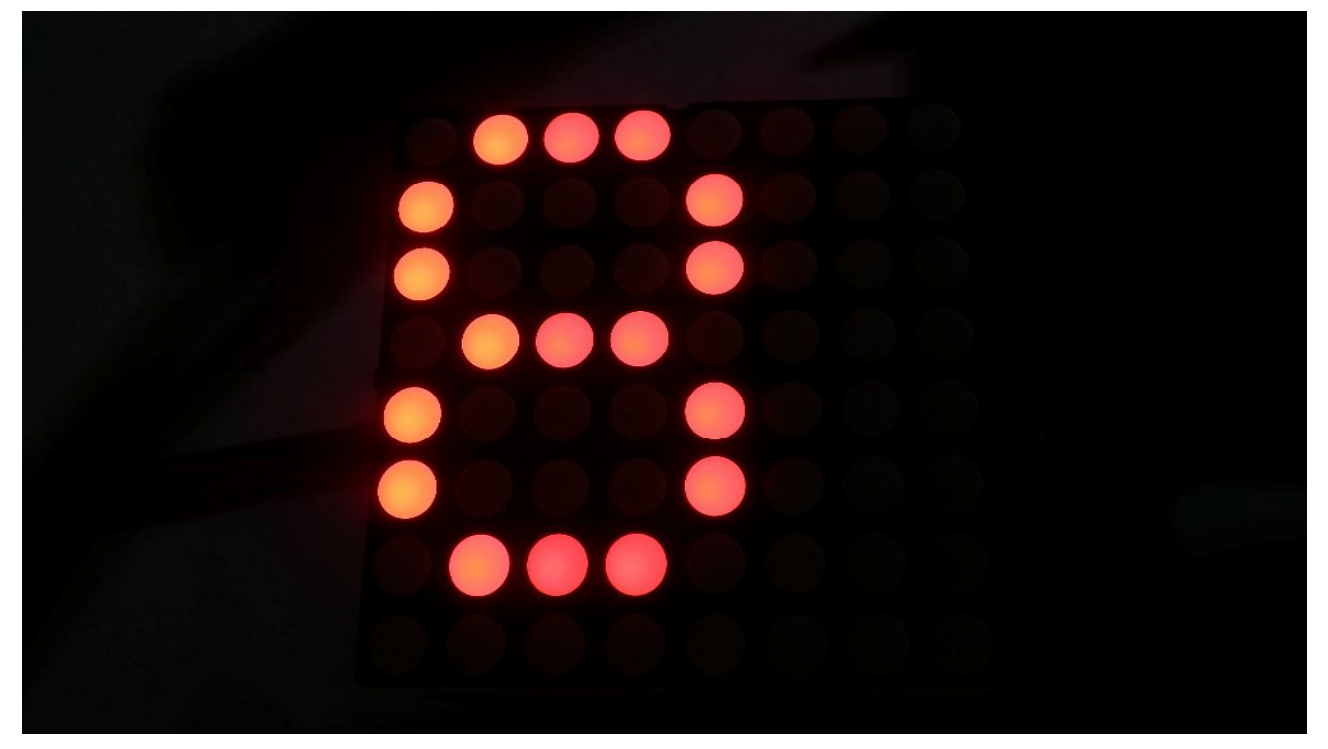

表示位置 0ドット

その移動位置で表示されている時にセットスイッチを長押し (1秒以上)すると、1つのLED が点灯するので、離すと設定され、指定番号の設定に戻ります。

※設定モードから抜けるには 電源をOFFするか、リセットスイッチを押します。

## 3. スイッチ、LEDの説明

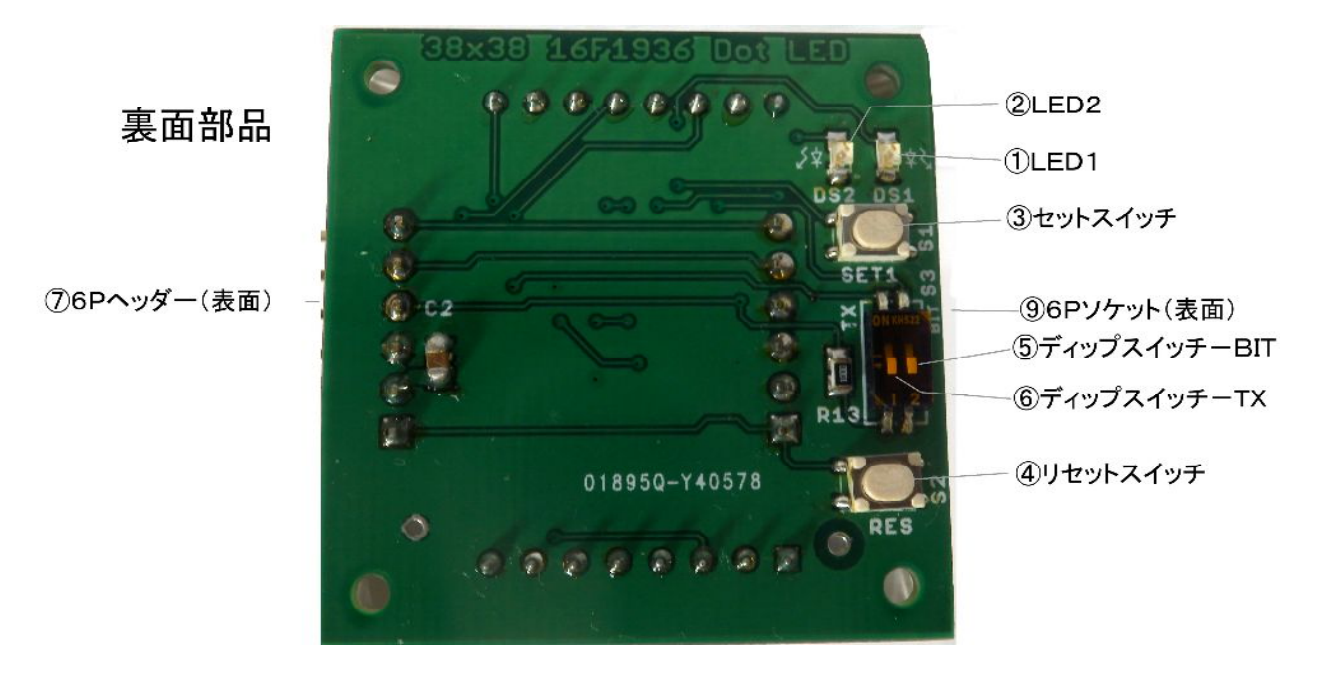

- ① LED1:2つのLEDの内の一つ
- ② LED2:2つのLEDの内の一つ
- ③ セットスイッチ:設定モードで使います
- ④ リセットスイッチ:ソフト的には電源ONと同じ動作をします
- ⑤ ディップスイッチ-BIT:ビットデータを表示する時にONにします
- ⑥ ディップスイッチ-TX:送信データを有効に時にONにします(現在はOFF)
- ⑦ 6Pヘッダー:シリアルデータを受ける側のコネクタ
- ⑧ 6Pソケット:シリアルデータを送る側のコネクタ

## 付録1.簡単に動作確認をする方法

 パソコンのターミナルプログラム(TeraTerm等)とTTL-232R-5V(FTDI製) を使い、変換ケーブルを使って この8x8ドットLEDの6Pヘッダーに接続します。 ターミナルプログラムから キーボードで文字を打ち、最後に指定デリミタ(LF 又はCR)を 送ると 表示するのでチェックになります。

 ※・ターミナルプログラムとTTL-232R-5Vインストールは予め完了しておいてください。 ・通信bpsは設定の値にあわせてください。 (他の設定はパリティなし、1ストップビットです)

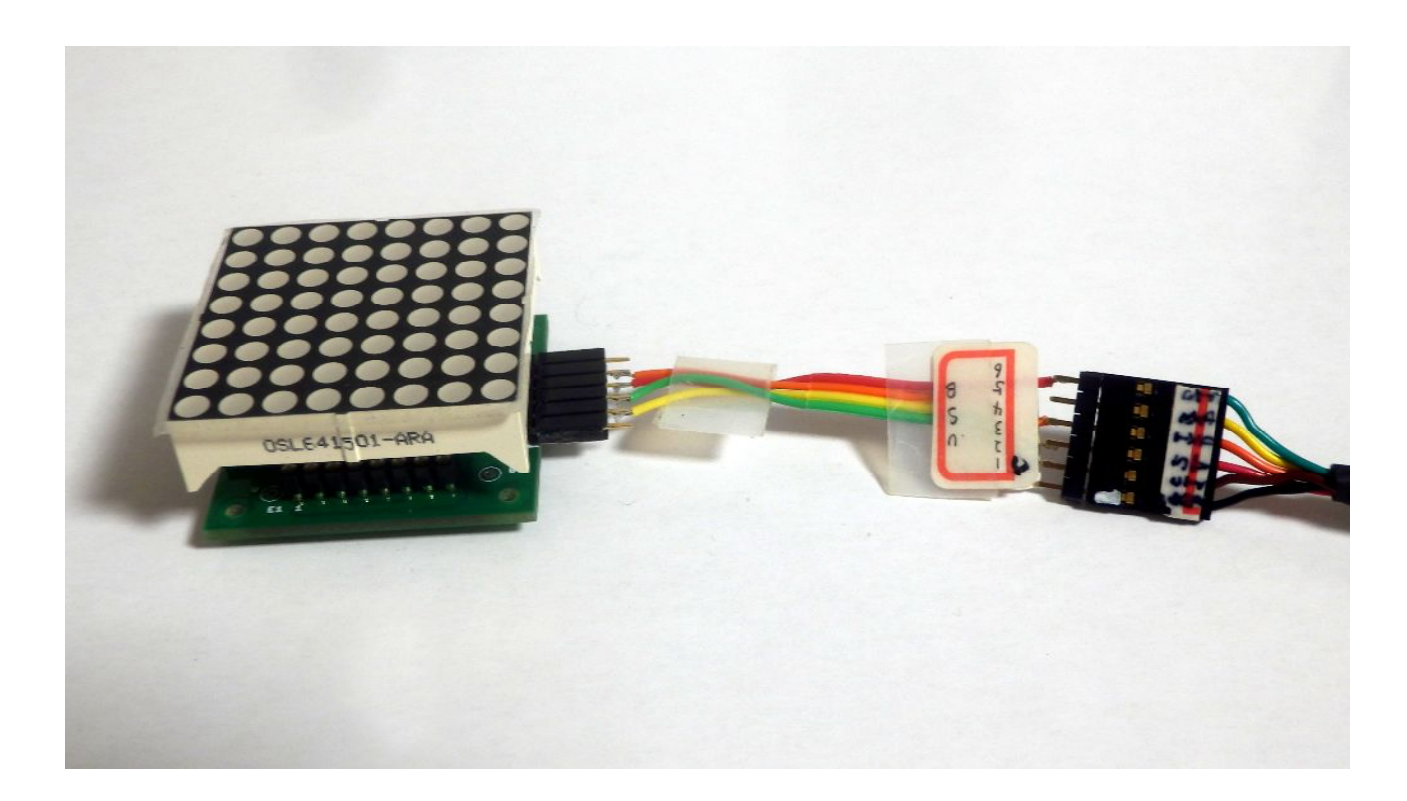

接続ケーブル結線表 TTL-232R-5V 8x8ドットLED6Pピンヘッダー 黒: GND ------- 3ピン 茶:CTS 赤:VCC (5V) --- 2ピン 橙:TXD ------- 5ピン 黄: R X D ------- 4ピン 緑:RTS

付録2.プログラムの書き込み方法

PICkit3が直接つながりますので、6Pヘッダーに差し込んで行います。 電源はPICKit3から5Vを出力する設定にしてください。

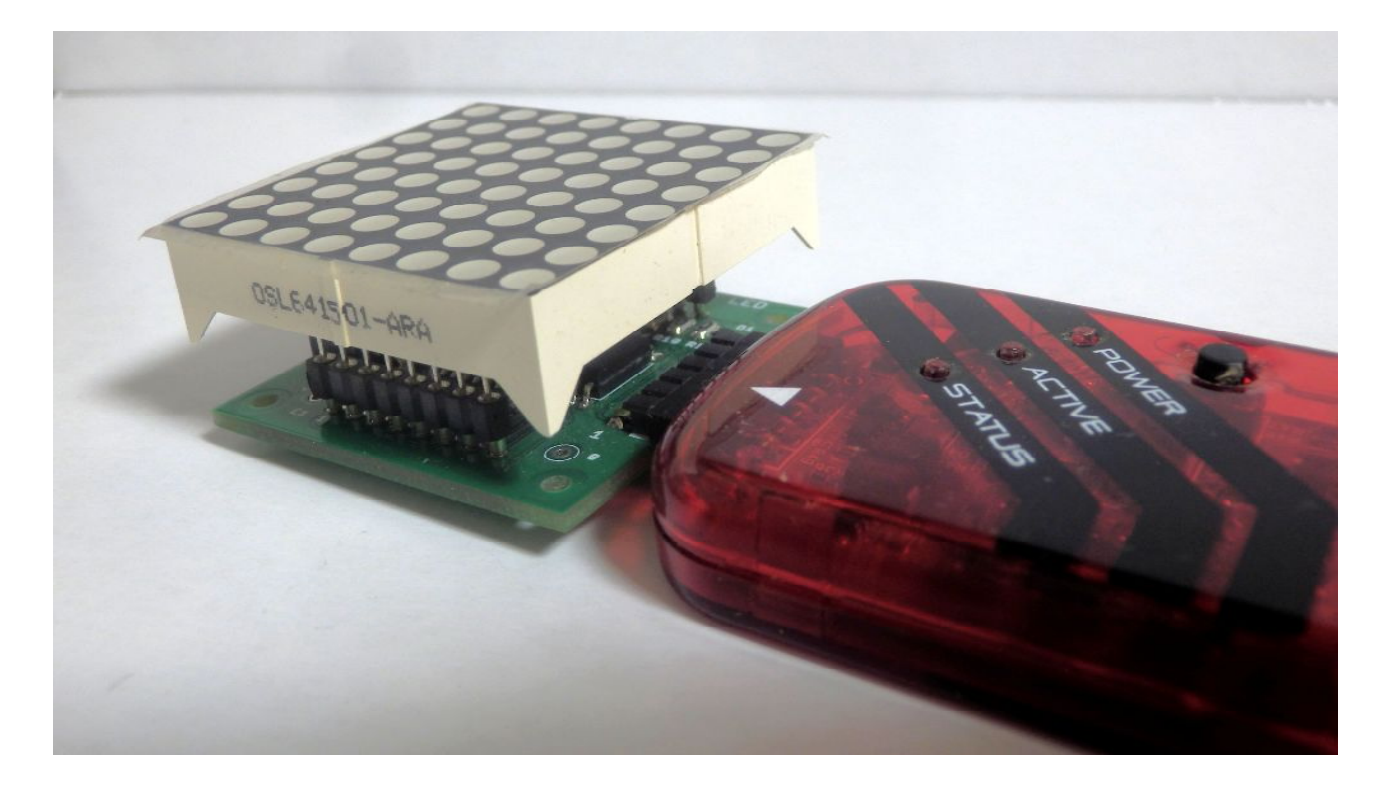

※PICKit3から5Vを出力せずに、GNDとVCCのチェック端子に5Vを入れてから、 PICKit3で書き込むことも出来ます。この方法は、書き込み後にPICKit3を 外して、すぐに動作の確認が出来ます。(外す時は一度電源はOFFしてください)